## Restricting Duplicate Farm and Field Names

Last Modified on 03/15/2023 10:18 am CDT

Unique Farm and Field descriptions are enforced by selecting a setup option that restricts duplicates.

Select the *Enforce Unique Field Descriptions* option at *Hub / Setup / Company Preferences / Field* or the *Enforce Unique Farm Descriptions* option at

*Hub / Setup / Company Preferences / Farm*.

When utilized, this preference restricts saving multiple fields with the same field description for a customer when the fields are tied to the same farm or if neither field is tied to a farm.

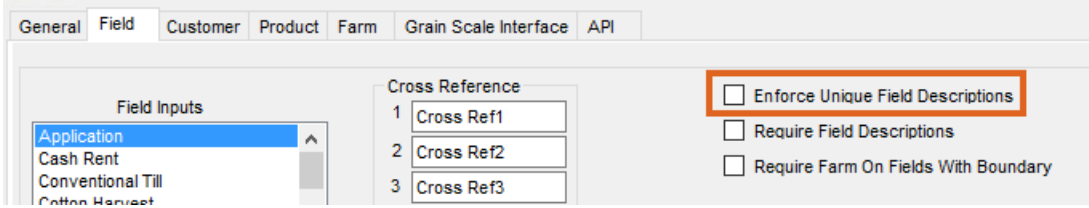

Similarly, when the option is utilized for farms it restricts saving multiple farms with the same farm description for a customer.

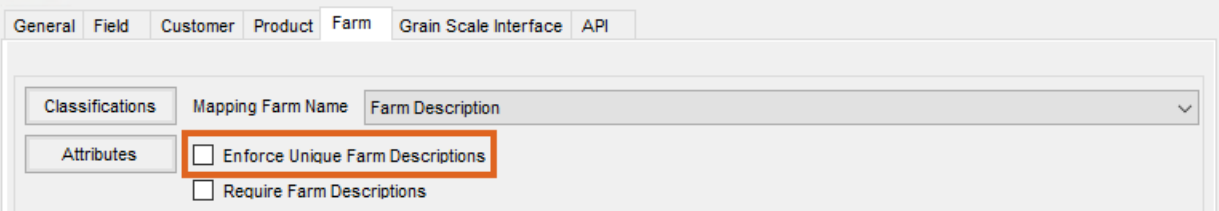